## 如何在思科網路安全裝置上阻止Facebook聊天和 電子郵件功能?

## 問題: Ī

如何阻止Facebook.com聊天和電子郵件功能?

環境:思科網路安全裝置(WSA)任何AsyncOS版本

在已啟用AVC的AsyncOS版本7.1及更高版本上

在7.1版本中,WSA引入了一個名為「應用可視性控制」(AVC)的新功能,該功能能夠自動檢測 Facebook等應用。AVC功能需要用於「思科網路使用控制」的許可證金鑰,可在GUI >安全服務> 可接受使用控制下啟用

啟用AVC後,我們可以使用AVC阻止「Facebook」上的特定功能,如Facebook消息和聊天、 Facebook遊戲等。AVC還提供檢測和控制許多其他應用(如ITunes、Google+等)的功能。

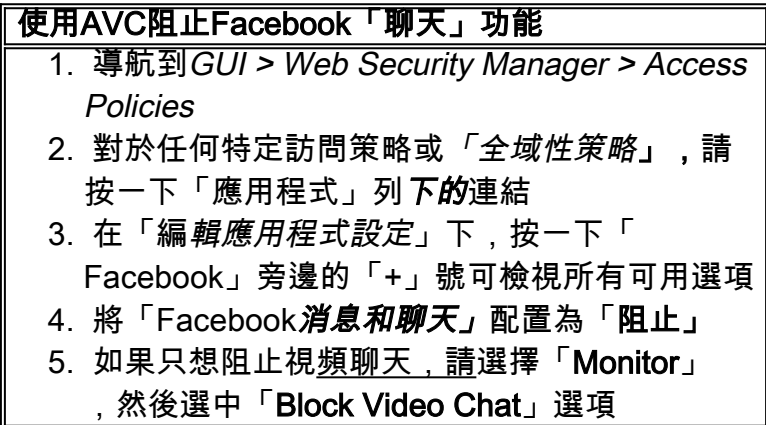

在所有AsyncOS版本上或在版本7.1及更高版本上禁用AVC

如果AVC功能不可用,我們還可以通過匹配特定URL來阻止facebook上的聊天和電子郵件功能。

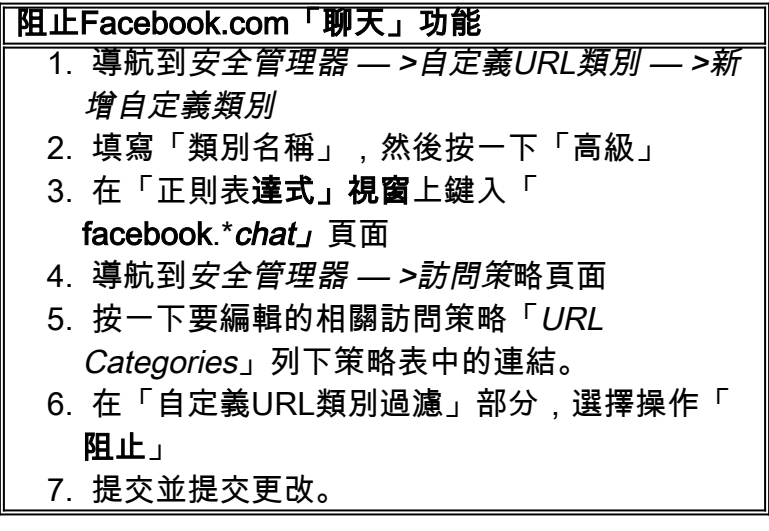

阻止Facebook.com「消息」功能 導航到安全管理器>自定義URL類別>新增自定 1. 義類別 2. 填寫「類別名稱」,然後按一下「高級」 3. 在「正則表**達式」視窗**中鍵入「 facebook.\*gigaboxx」 4. 導航到安全管理器 — >訪問策略頁 5. 按一下要編輯的相關訪問策略「*URL* Categories」列下策略表中的連結。 在Custom URL Category Filtering部分,選擇操 6. 作「Block」 7. 提交並提交更改。

## <u>附註:</u>

第二種方法中的配置步驟不是動態的,因此,如果Facebook使用的網站/URL發生變化,我們需要 修改配置以阻止「聊天」和「消息」功能

另一方面,AVC功能會定期更新其特徵碼,以確保正確檢測到應用。因此,**我們建**議使用AVC阻止 Facebook聊天和消息,而不是第二種方法。